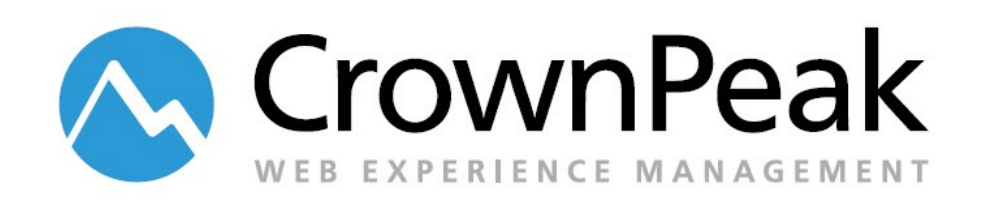

# Starter Kit

Version 0.90

© *2014 CrownPeak Technology, Inc. All rights reserved. No part of this document may be reproduced or transmitted in any form or by any means, electronic or mechanical, including photocopy, recording, or any information storage and retrieval system, without permission from CrownPeak Technology*.

# **Document History**

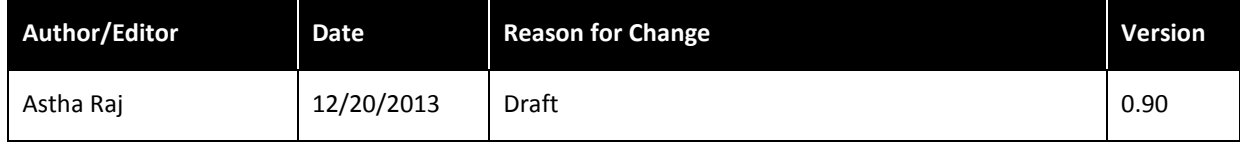

# **Table of Contents**

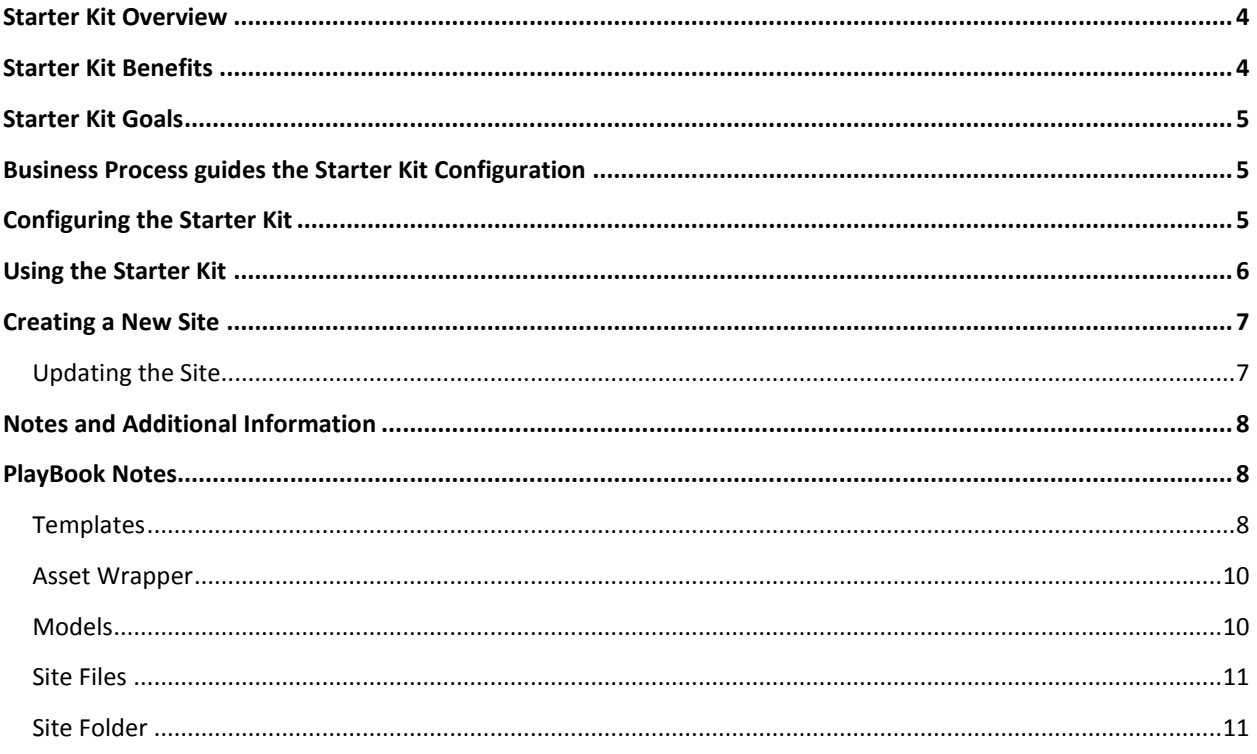

# <span id="page-3-0"></span>**Starter Kit Overview**

The Starter Kit is an approved site model residing in the /System folder to be used to create new site within an instance with minimal effort and accuracy. This also allows to leverage some known and approved global elements specified in the kit. Starter kit provides developers and non-developers the ability to stand up a completely new site that is ready for content and customization as required.

CrownPeak subscribers should consider leveraging the Starter Kit if they have any of the following needs:

- Create new sites frequently with known information like site name and site location in the CMS instance and workflow.
- Provide flexibility to have varied look and feel and not compromising best practices, approved configuration, default global elements and CMS structure.
- Quick turn-around with content entry and deployment of the site.

The Starter Kit provides features that enable content teams to effectively leverage their investment in CrownPeak to meet these challenges.

### <span id="page-3-1"></span>**Starter Kit Benefits**

The Starter Kit Process defines and dictates the steps required, the actions taken, and the end result achieved by following the process.

Upon execution of the process, the end result is a fully functional site ready for content and/or customization.

Starter kit provides Enhanced site creation experience allowing site admins to create new standalone sites. However, allowing the sites to completely diverge independently from source pattern along with ensuring a consistent and approved authoring experience.

Starter Kit ensures the following:

- An experience that is easy for customer and/or CrownPeak admins to easily create new sites
- All the components required for a fully functional site is available and ready for content entry, look and feel enhancement and/or deployment.
- How and where these components are created, ensuring the components are setup properly and correctly per specification.
- Rapid site setup, providing a foundation to build the real site on. The foundation includes all the regulations and compliance requirements met.

This enables non-technical users to create new sites in a CMS instance without any understanding or skill to setup underlying framework.

This provides all approved and required global elements needed for a compliance web site. However, after site creation, it is flexible enough to allow content authors or Admins to modify these information as needed.

Starter kit allows:

- Consistency in the Authoring Experience (Input Controls) across all future Sites.
- Un-styled and generic Outputs with built in enforcement of Site Requirements.
- A foundation allowing developers to easily build upon and incorporate custom Look & Feel.

### <span id="page-4-0"></span>**Starter Kit Goals**

- Enforce customer sites requirements. Like, Masterpage, Webtrends approved/harvest components, etc.
- Enforce CrownPeak CMS Best Practices. Like, Global Config, Nav Wrap, Asset Wrapper, etc.
- Provide a starting framework for developers to build upon or for non-developers to immediately use.

### <span id="page-4-1"></span>**Business Process guides the Starter Kit Configuration**

A Starter Kit can be configured to support site creation efficiently and correctly. Starter Kit is basically a site model with all approved, default and global elements pre-populated and ready to create new site with those content/data. Before creating a kit model, it is beneficial to solidify the scope of the configuration and compliance elements. Based on specific requirements, allowed elements, best practices and capabilities consideration - kit model can be designed and created for future use.

# <span id="page-4-2"></span>**Configuring the Starter Kit**

Once the Business Process is understood, configuring the Starter Kit will be configured in the following way:

- Setup a site model based on all requirements.
- Creation of required asset, template and models by CrownPeak
- Providing this kit in the Starter Kit Site Factory folder
- Allowing the user to predefine all setup elements.

# <span id="page-5-0"></span>**Using the Starter Kit**

To use the starter kit:

- 1. Go to the Starter Kit folder (located in the System/Starter Kit/Site Factory Folder).
- 2. Select the "Base Site" Starter Kit from the "New" drop-down menu.
- 3. Specify the following information on the prompt page:
	- Site Name
	- Site Root Folder
	- Site Type (from drop-down menu… this will be preselected based on Step #2 above)
	- Workflow (from drop-down Menu)
- 4. Click **Save**

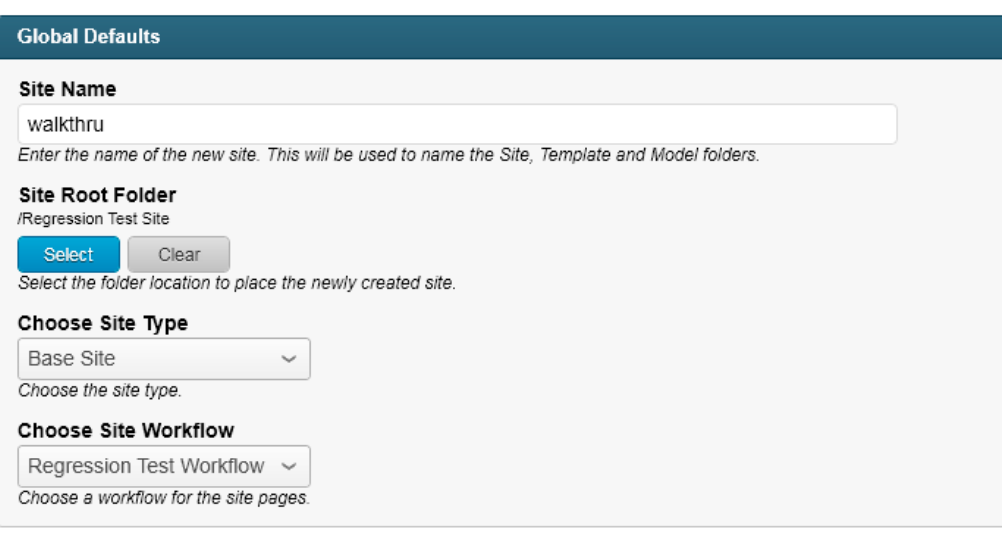

*Global Defaults dialog*

# <span id="page-6-0"></span>**Creating a New Site**

To create a new site:

Select the Base Site Starter Kit.

Use Starter Kit Process to create a new site.

Configure the newly created site.

Set or Update Publishing Properties.

Set or update Permissions.

Customize the newly created site.

Look and feel Customizations via CSS.

- Add New Templates as required.
- New Page Types
- New Widgets

Update Existing Templates as required.

- New Content
- New Functional Requirements
- New Look and Feel

Add New Models as required.

Load Content

Deploy the site using the Release Process.

Once the site is created you will have the following:

- **•** A fully functional and deployable site **/[selected folder]/[sitename]**
- **•** All the default models required for the site is created in the system and linked to appropriate site folders. **/system/models/[sitename] Models**

**•** All the templates required for the site is created in the system and linked to the appropriate assets and default pages in the site folder. **/System/Templates/[sitename] Templates**

#### <span id="page-6-1"></span>**Updating the Site**

To make changes to the site:

- 1. Go to the newly created site folder
- 2. Update the Publishing properties, Permissions and ACLs as needed.
- 3. Load content as necessary (this may require creating new assets using the site's predefined models)
- 4. As required, you may need to do any or all of the following:
- 5. Update the look and feel of the outputs as required.
- 6. Update the functionality of the templates (input and output) as required.
- 7. Create new templates (input and output) by cloning the default Content Template and modify as required.
- 8. Create and/or update models as required.

9. Deploy the site using the Release process.

## <span id="page-7-0"></span>**Notes and Additional Information**

The Starter Kit does not take care of Publishing properties and permission/ACLs for the newly created sites.

The Starter Kit will allow creation of the site at any folder location in the CMS instance. However, it is not recommended to go deep in the folder structure.

The Starter Kit provides all required underlying framework for the new site to work (template, site structure and models) and also allows user to develop over it once the new site is created.

Any admin or content authors cannot modify anything within the kit model. CrownPeak will have to take care of any modification or changes for the kit model.

# <span id="page-7-1"></span>**PlayBook Notes**

The Starter kit option is only available for Lilly as of now.

There are a few limitations and known issues to be worked on in future based on reviews

Base Site **Details:** Generic Site with an un-styled presentation

#### <span id="page-7-2"></span>**Templates**

Master Page (Nav Wrap)

Home Page

*Global Config - this template input form has six tabs*

Header tab contains:

- Selection for logo image
- Link for logo image
- List panel for any additional links on the header

Navigation tab contains:

• List panel for all top navigation links

Interstitial tab contains:

- List panel for interstitial values –
- Leaving Interstitial textbox
- 3rd Party Interstitial textbox
- Interstitial Class name textbox
- External Tool Interstitial WYSIWYG

ISI Content tab contains:

ISI content WYSIWYG

Footer tab contains:

List panel for all footer links A WYSIWYG area for any content to go for footer text Analytics tab contains Webtrends information:

> Webtrends ID/DCSID textbox On-site Domains textbox FPC Domain textbox Webtrends IP/DCSSIP textbox

#### <span id="page-9-0"></span>**Asset Wrapper**

Content Page:

Input file has two tabs – Page Content and Meta Page content has with title and WYSIWYG. Meta tab has meta data information – title, description, keywords

#### 404 Page:

Input file has two tabs – Page Content and Meta Page content has with title and WYSIWYG. Meta tab has meta data information – title, description, keywords

#### Sitemap:

Input file has two tabs – Page Content and Meta Page content has with title and WYSIWYG. Meta tab has meta data information – title, description, keywords Sitemap XML (auto pull of files)

#### 2-col Page:

Input has three tabs – Page Content, Left Side and Meta. Page Content has title and WYSIWYG Left side has one WYSIWYG Meta tab has meta data information – title, description, keywords

#### 3-col Page:

Input has four tabs – Page Content, Left Side, Right Side and Meta. Page Content has title and WYSIWYG Left side has one WYSIWYG Right side has one WYSIWYG Meta tab has meta data information – title, description, keywords

#### <span id="page-9-1"></span>**Models**

Config Pages:

This lets user create new Master page and Global config This is set on the /\_Global/ folder

#### Content Pages:

This lets user create Content Page, 2-col Page, 3-col Page and 404 Page. This is set on the /Content folder

#### General Model:

This lets user create Content Page, 404 Page, Sitemap, Sitemap XML. This is set on the Site root folder (as named)

#### RootTemplateModel:

This lets user create versions of these templates – Master Page, Home Page, Content Page, 2-col Page, 3-col Page

This is set on the Templates folder under /systems/Templates/[sitename] Templates

#### <span id="page-10-0"></span>**Site Files**

By default, Starter kit will provide following files/folders with templates, models and workflow preset.

#### <span id="page-10-1"></span>**Site Folder**

\\_Assets

\css \img \js

\\_Global

\_Global

- This folder contains default \_Global Config and Mater Page files.
- This pages use Global Config and Master Page templates respectively.
- This folder has Config Files Model.

#### \_Releases

- This folder contains Release Configuration file
- It is preset with /System/Templates/Release/Release Config/ template file.

#### Content

- This folder will contain content pages.
- This folder has Content Pages Model

Redirects

Index file – this uses Home Page template

robots.txt